# Latitude 12 7000 Series 2-in-1

# Quick Start Guide

Guide d'information rapide Guida introduttiva rapida Guía de inicio rápido

## 1 Connect the power adapter and turn on your tablet

### **Z** NOTE: It is recommended to insert the micro-SIM card and the microSD card before powering on the tablet.

Branchez l'adaptateur d'alimentation et allumez la tablette Collegare l'adattatore di corrente e accendere il tablet Ligar o adaptador de corrente e ligar o tablet Conecte el adaptador de alimentación y encienda su tableta

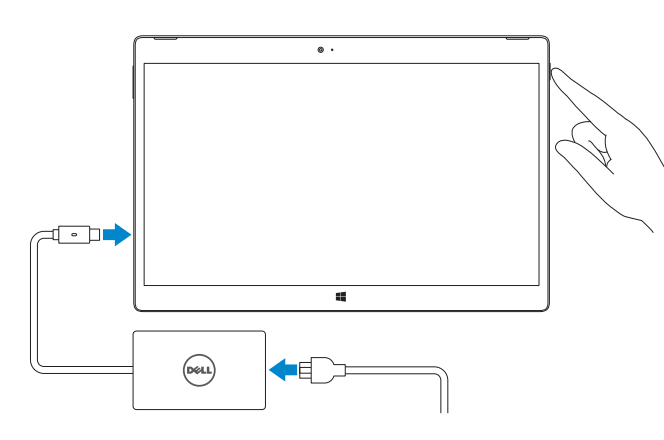

- REMARQUE : il est recommandé d'insérer la carte micro-SIM et la carte microSD avant de mettre la tablette sous tension.
- **N.B.:** si consiglia di inserire la scheda Micro-SIM e la scheda MicroSD prima di accendere il tablet.
- NOTA: Recomenda-se que insira o cartão micro SIM e o cartão microSD antes de ligar o tablet.
- NOTA: Se recomienda insertar la tarjeta micro-SIM y la tarjeta microSD antes de encender la tableta.

#### $\mathbb Z$  NOTE: If you are connecting to a secured wireless network, enter the password for the wireless network access when prompted.

# 2 Finish Windows 10 setup

- $\mathscr{U}$  REMARQUE : si vous vous connectez à un réseau sans fil sécurisé, saisissez le mot de passe d'accès au réseau sans fil lorsque vous y êtes invité.
- $\mathbb Z$  N.B.: se ci si sta connettendo a una rete wireless protetta, inserire la password di accesso alla rete wireless quando richiesto.
- $\mathbb Z$  NOTA: Se precisar de conectar-se a uma rede sem fio segura, insira a palavra-passe para aceder à rede sem fio quando solicitado.
- **Z** NOTA: Si se conecta a una red inalámbrica segura, introduzca la contraseña de acceso a la red inalámbrica cuando se le solicite.

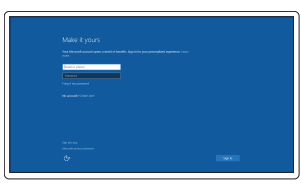

Terminez la configuration de Windows 10 Terminare l'installazione di Windows 10 Finalizar a configuração do Windows 10 Finalice la configuración de Windows 10

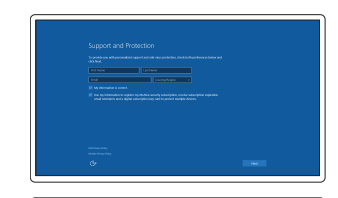

### Enable Support and Protection

Activez l'Assistance et protection Abilitare Supporto e protezione Activar Suporte e Protecção Active Soporte y protección

### Connect to your network

Connectez-vous à votre réseau Connettere alla rete Estabelecer ligação à rede Conéctese a una red

Recherchez des mises à jour et installez-les sur votre ordinateur Verificare e aggiornare il computer Verifique e actualize o computador Busque actualizaciones para su equipo

> Dans la barre d'état système, appuyez sur l'icône réseaux sans fil  $\mathscr{C}_6$ , sélectionnez votre réseau , et appuyez sur Se connecter.

#### Sign in to your Microsoft account or create a local account

Nella barra delle applicazioni, toccare l'icona Wireless  $\mathcal{E}$  selezionare la rete e toccare Connetti.

No tabuleiro do sistema, toque no ícone sem fios  $\overline{\mathscr{E}}$ , seleccione a sua rede e toque em Ligar.

En la bandeja del sistema, toque el icono de conexión inalámbrica  $\overline{\mathscr{C}}$ , seleccione la red y toque Conectar.

Connectez-vous à votre compte Microsoft ou créez un compte local Effettuare l'accesso al proprio account Microsoft oppure creare un account locale Iniciar sessão numa conta Microsoft ou criar uma conta local Inicie sesión en su cuenta de Microsoft o cree una cuenta local

### **NOTE:** For mobile broadband connection, you may need to activate your network service before connecting.

**EREMARQUE** : pour les connexions à haut débit mobile, il se peut que vous deviez d'abord activer votre service réseau avant de tenter d'établir une connexion.

 $\mathbb Z$  N.B.: per il collegamento a banda larga mobile, potrebbe essere necessario attivare il servizio di rete prima della connessione.

### Locate Dell apps

Localiser les applications Dell | Localizzare le app Dell Localizar aplicações Dell | Localice aplicaciones Dell

- A NOTA: Para uma ligação de banda larga móvel, poderá ter que activar o seu serviço de rede antes de se ligar.
- NOTA: Para la conexión de banda ancha móvil, puede que tenga que activar el servicio de red antes de realizar la conexión.

# Dell Product Registration

### Register your computer

Enregistrez votre ordinateur | Registrare il computer Registar o computador | Registre el equipo

### Check and update your computer

# Insert optional micro-SIM and microSD memory card (sold separately)

Insérez la carte micro-SIM en option et la carte mémoire microSD (vendue séparément)

Inserire la scheda di memoria micro-SIM e microSD opzionale (venduta separatamente)

Insira o cartão opcional micro SIM e o cartão de memória microSD (vendidos separadamente)

Inserte la tarjeta micro-SIM y la tarjeta de memoria microSD opcionales (se vende por separado)

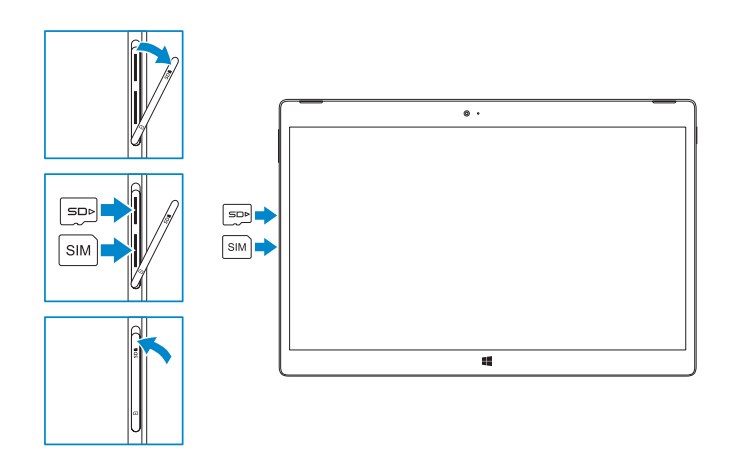

### NOTE: Make sure the card is correctly aligned and is inserted all the way.

**EXARQUE** : assurez-vous que la carte soit correctement alignée et insérée totalement.

N.B.: assicurarsi che la scheda sia allineata correttamente e inserita fino in fondo.

 $\mathbb Z$  NOTA: Certifique-se de que o cartão está alinhado correctamente e que está inserido totalmente.

**Z** NOTA: Asegúrese de que la tarjeta está correctamente alineada e insertada hasta el final.

# Connecting to your network — optional

Vous connectez au réseau — facultatif Connessione alla rete — opzionale A ligar à sua rede — opcional Conéctese a una red (opcional)

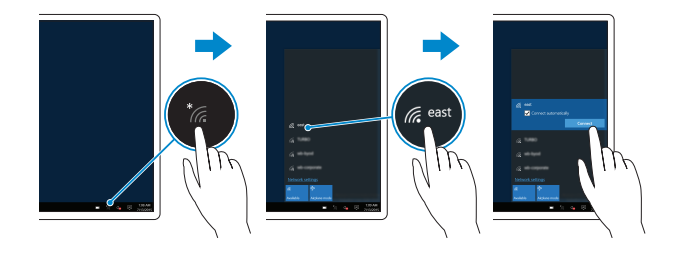

### In the system tray, tap the wireless icon  $\overline{\mathscr{E}}$  select your network, and tap **Connect**.

# Connecting the keyboard and Folio

- Connexion du clavier avec le Folio
- Collegare la tastiera e il Folio
- A ligar o teclado e o Folio
- Conexión del teclado y de la funda

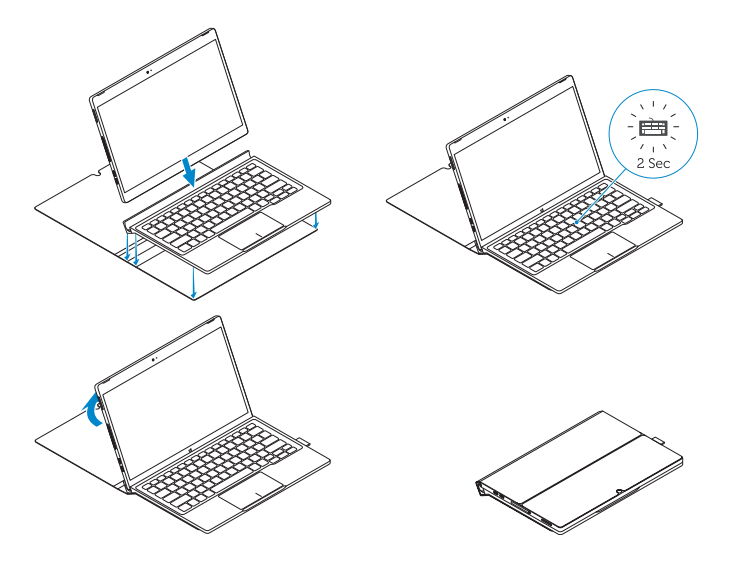

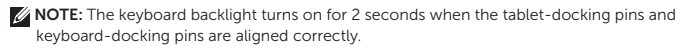

- REMARQUE : le rétroéclairage du clavier s'allume pendant 2 secondes lorsque les broches de fixation de la tablette et celles du clavier s'alignent correctement.
- N.B.: la retroilluminazione della tastiera si accende per 2 secondi quando i piedini dell'alloggiamento del tablet e quelli della tastiera vengono allineati correttamente.
- NOTA: A retroiluminação do teclado liga-se durante 2 segundos quando os pinos de ancoragem do tablet e do teclado estão alinhados correctamente.
- NOTA: La retroiluminación del teclado se ilumina durante 2 segundos cuando las patas de acoplamiento de la tableta y las patas de acoplamiento del teclado se alinean de forma correcta.

# Disconnecting the keyboard and Folio

Déconnexion du clavier du Folio Disconnessione della tastiera e del Folio A desligar o teclado e o Folio Desconexión del teclado y de la funda

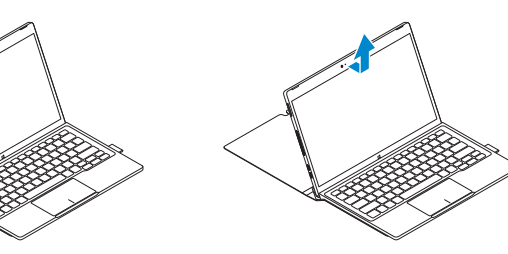

# Dell Premier Magnetic Folio

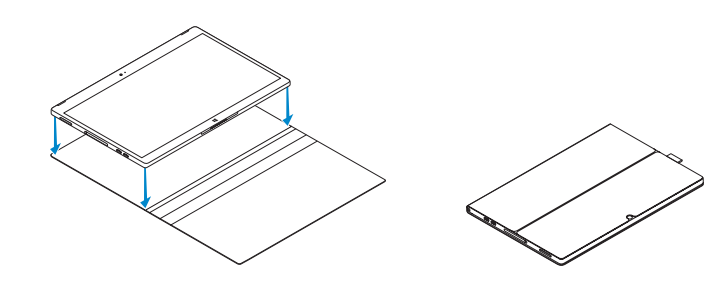

### Connecting the keyboard

Connexion du clavier Collegamento alla tastiera Colocar o teclado Conexión del teclado

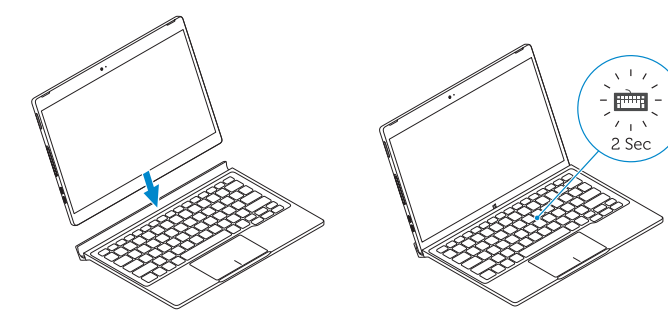

# Disconnecting the keyboard

Déconnexion du clavier Scollegamento della tastiera Remover o teclado Desconexión del teclado

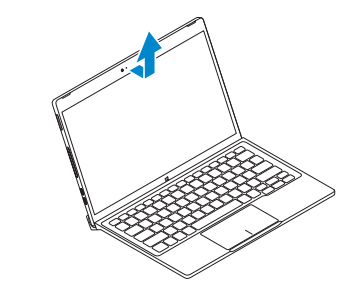

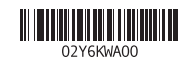

### Features

 $2.5<sub>pc</sub>$ 

Fonctionnalités | Caratteristiche | Características | Características

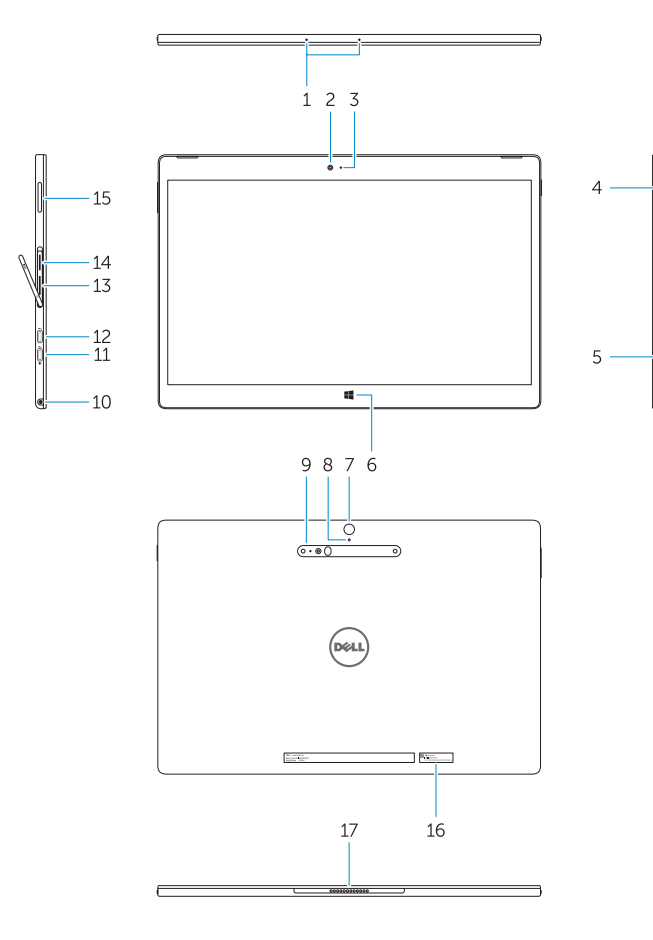

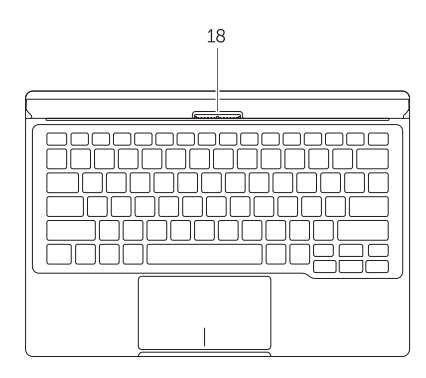

- 1. Microphones
- 2. Front camera
- 3. Front camera-status light
- 4. Power button
- 5. Noble security-cable slot
- 6. Windows home key
- 7. Rear camera 8. Microphone
- 9. 3D Rear Camera
- 10. Headset connector
- 11. USB Type-C connector
- 12. USB Type-C connector / Charging connector
- 13. Micro-SIM reader (LTE/HSPA+
- models only)
- 14. MicroSD memory card reader
- 15. Volume button
- 16. Service-tag label
- 17. Dock pins
- 18. Dock pins
- 1. Microfones
- 2. Câmara frontal
- 3. Luz de estado da câmara frontal
- 4. Botão Ligar
- 5. Ranhura do cabo de segurança Noble
- 6. Botão de início do Windows
- 7. Câmara posterior
- 8. Microfone
- 9. Câmara 3D posterior
- 10. Conector para auscultadores
- 11. Conector USB de tipo C
- 12. Conector USB de tipo C / conector de carregamento
- 1. Micrófonos
- 2. Cámara frontal
- 3. Indicador luminoso del estado de la cámara
- 4. Botón de encendido
- 5. Ranura para cable de seguridad Noble
- 6. Botón de inicio de Windows
- 7. Cámara posterior
- 8. Micrófono
- 9. Cámara posterior 3D
- 10. Conector para auricular
- 11. Conector USB tipo C
- 13. Leitor de micro-SIM (apenas nos modelos LTE/HSPA+)
- 14. Leitor de cartões de memória microSD
- 15. Botão do volume
- 16. Etiqueta de serviço
- 17. Pinos de ancoragem
- 18. Pinos de ancoragem
- 1. Microphones
- 2. Caméra avant
- 3. Voyant d'état de la caméra avant
- 4. Bouton d'alimentation
- 5. Emplacement pour câble de sécurité Noble
- 6. Bouton accueil Windows
- 7. Caméra arrière
- 8. Microphone
- 9. Caméra arrière 3D
- 10. Port pour casque
- 11. Connecteur USB type C
- 12. Connecteur USB type C / Connecteur de chargement
- 1. Microfoni
- 2. Fotocamera anteriore
- 3. Indicatore di stato della fotocamera anteriore
- 4. Accensione
- 5. Slot cavo di protezione Noble
- 6. Tasto home di Windows
- 7. Fotocamera posteriore
- 8. Microfono
- 9. Fotocamera posteriore 3D
- 10. Connettore auricolare
- 11. Connettore USB di tipo C
- 12. Connettore USB di tipo C /
- Connettore di carica
- 13. Lecteur de carte micro-SIM (modèles LTE/HSPA+ uniquement)
- 14. Lecteur de carte mémoire microSD
- 15. Bouton de volume
- 16. Étiquette de numéro de série
- 17. Broches pour station d'accueil
- 18. Broches pour station d'accueil

- 12. Conector USB tipo C / Conector de carga
- 13. Lector de tarietas micro-SIM (solo modelos LTE/HSPA+)
- 14. Lector de tarietas de memoria microSD
- 15. Botón de volumen
- 16. Etiqueta de servicio
- 17. Patas de acoplamiento
- 18. Patas de acoplamiento
- 13. Lettore per schede Micro-SIM (solo su modelli LTE/HSPA+)
- 14. Lettore per schede di memoria MicroSD
- 15. Pulsante Volume
- 16. Etichetta Numero di servizio
- 17. Piedini del dock
- 18. Piedini del dock

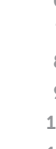

#### Product support and manuals

Support produits et manuels Supporto e manuali del prodotto Suporte de produtos e manuais Manuales y soporte técnico de productos Dell.com/support Dell.com/support/manuals Dell.com/support/windows

### Contact Dell

Contacter Dell | Contattare Dell Contactar a Dell | Póngase en contacto con Dell Dell.com/contactdell

### Regulatory and safety

Réglementations et sécurité | Normative e sicurezza Regulamentos e segurança | Normativa y seguridad

Dell.com/regulatory\_compliance

### Regulatory model

Modèle réglementaire | Modello normativo Modelo regulamentar | Modelo normativo

T02H

### Regulatory type

Type réglementaire | Tipo di conformità Tipo regulamentar | Tipo normativo

T02H001

#### Computer model

Modèle de l'ordinateur | Modello computer Modelo do computador l | Modelo de equipo Latitude 12 7275

© 2015 Dell Inc. © 2015 Microsoft Corporation. Printed in China. 2015-11